# Putting a bow on your reusable code by packaging with VIPM

#### NI Connect 2023

#### Derrick Bommarito

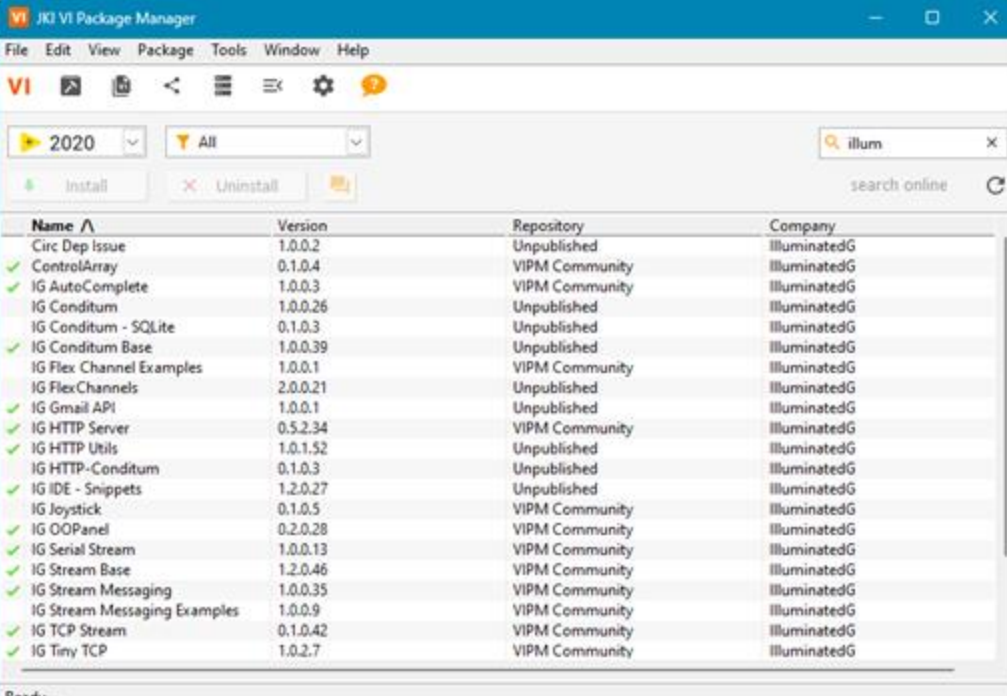

### What shall we talk about?

#### ● Me

- **Shameless Plugs**
- Why package reusable code?
- vipm.io
- Comparison with NI Package Manager
- The Simple<sup>™</sup> Case
- To split or not to split packages
- Package Polish
- **Extra tips**

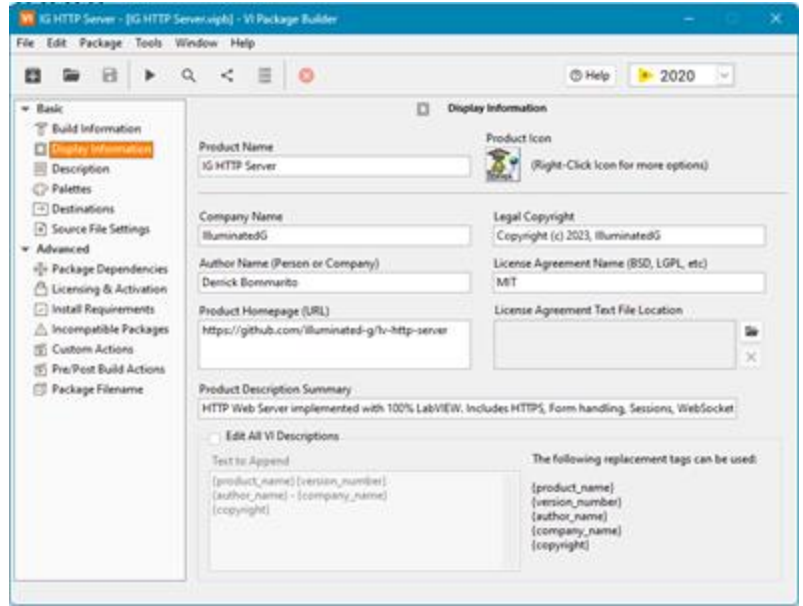

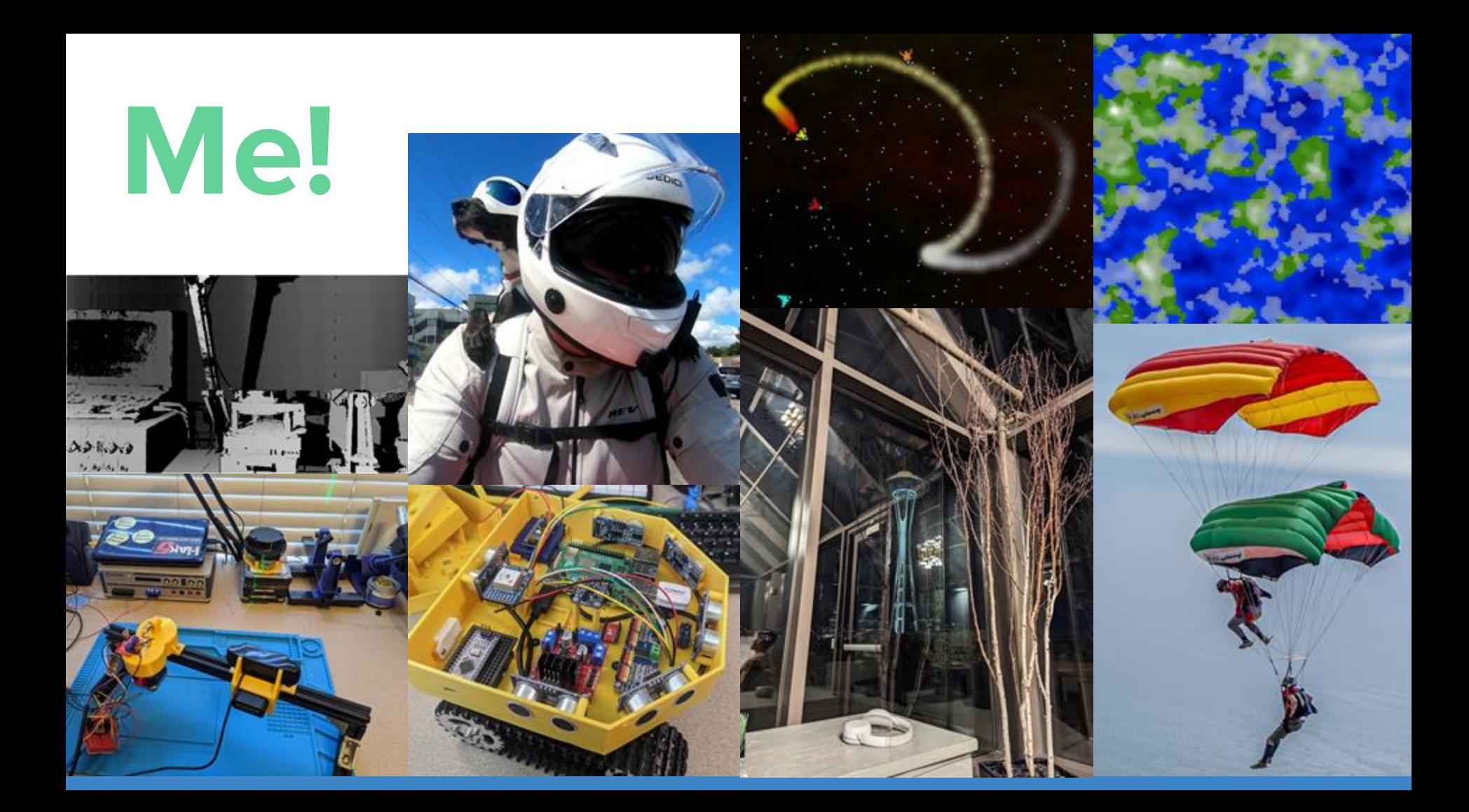

# Summer of LabVIEW

Programming competitions and challenges to grow skill and excitement for LabVIEW development.

Being run publicly in partnership with G Central.

SquareBattle project template available on VIPM.

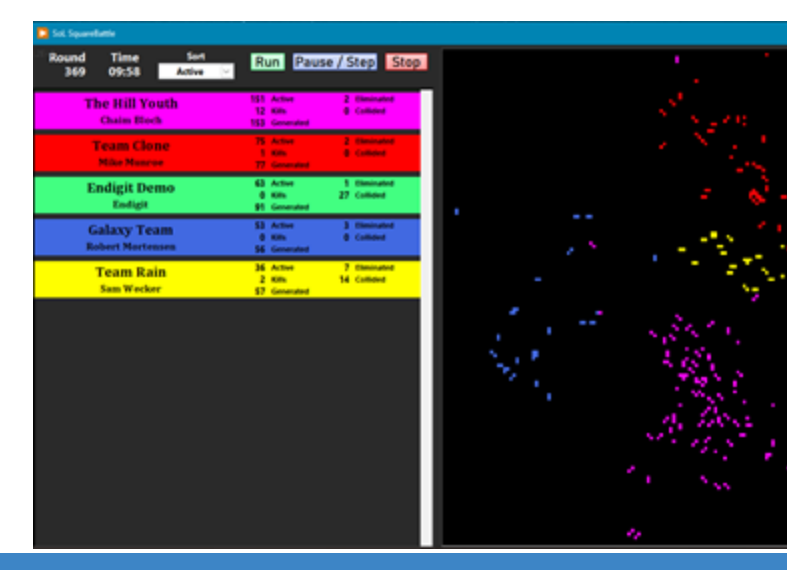

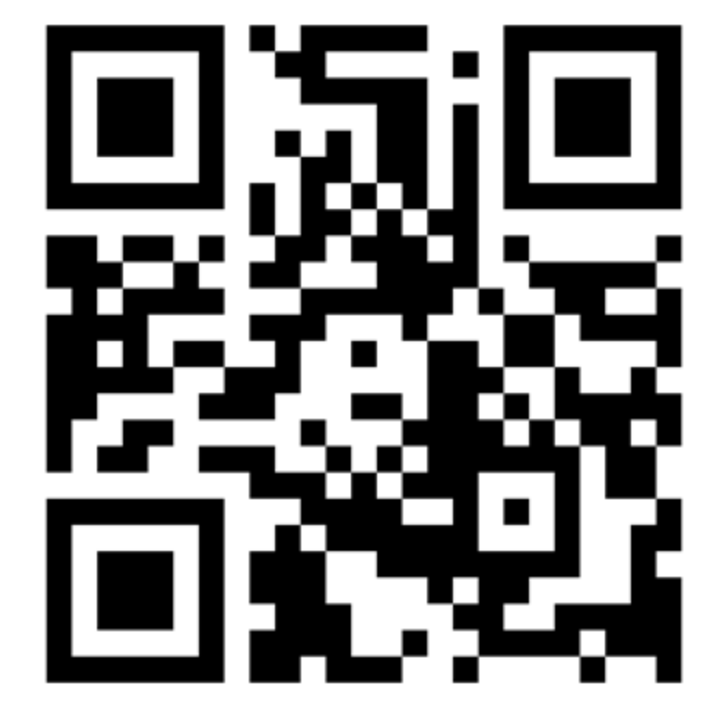

<https://discord.gg/KxtUER4NGS> SoL Discord Server

INTERNAL - NI CONFIDENTIAL 15 recertification points for submitting a working entry!

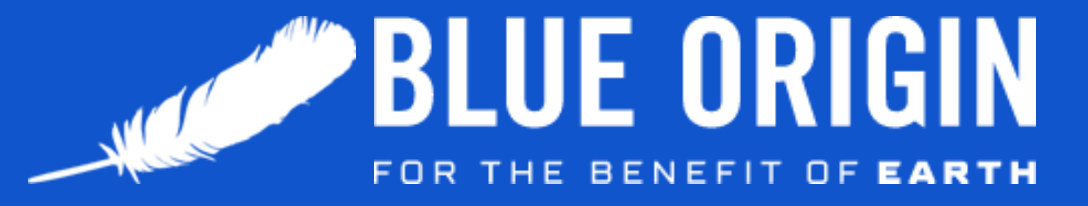

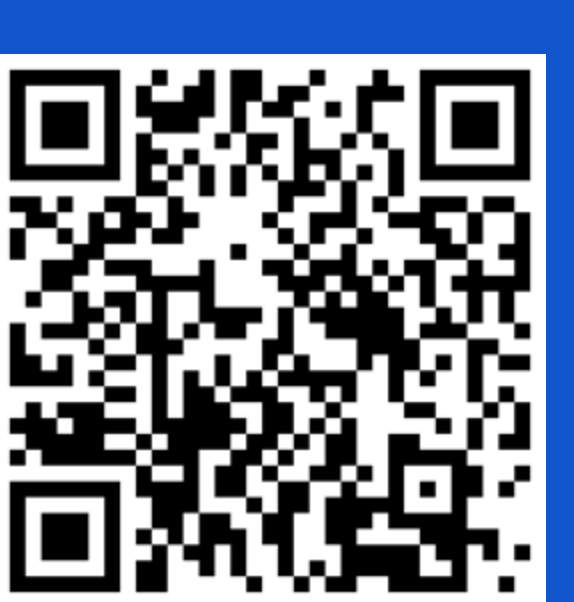

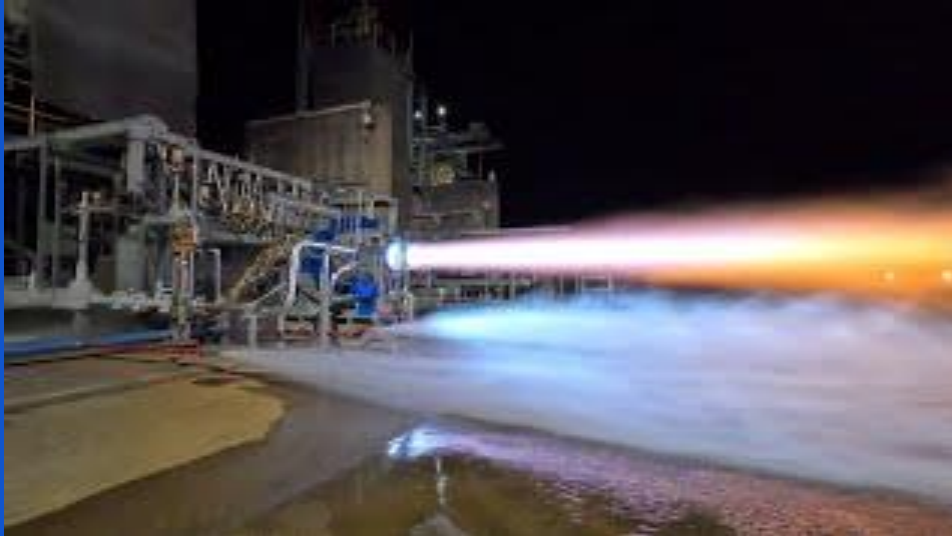

We want YOU!

Many positions across all skill levels. (Not just LabVIEW)

DSCE, the team I'm on, has lots of work to do!

https://blueorigin.wd5.myworkdayjobs.com/BlueOrigin?q=labview Help make a LOT of cool.stuff possible.u

### Disclaimer!

I am not affiliated with JKI or VIPM, I just have a bunch of packages posted, some that get used by others.

I'm just a LabVIEW dev here to encourage more open-source LabVIEW development and try to rise the tide for all ships.

Packaging of development dependencies is also just very convenient for a host of reasons.

#### My Published Packages

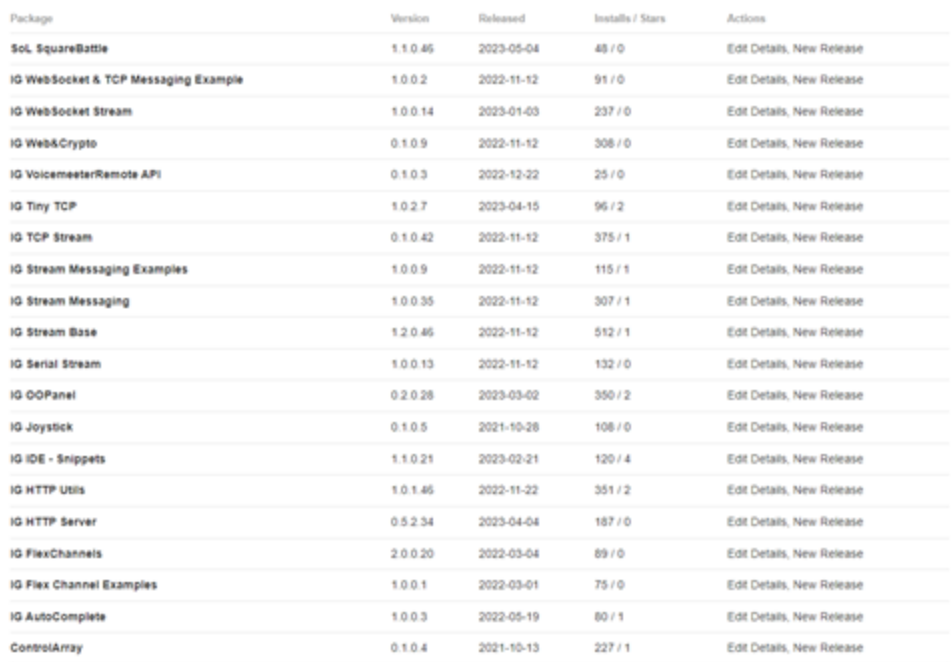

### Why create packages?

#### Pros

- Easy to distribute
- Easy to version
- Easy to consume
- Vipm.io packages are open source
	- Inner-source (private repos) available with VIPM Pro
- VI Package Configurations

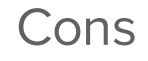

- Extra steps
- Not easy to switch back (Not that you'd want to)

## https://vipm.io

More than just package search:

- Links to source code repos
- Ability to post ideas to authors\*
- Authors & others can post pages about packages
- Version history and notes

\* My opinion is that this is best accomplished with issues on the source code repo.

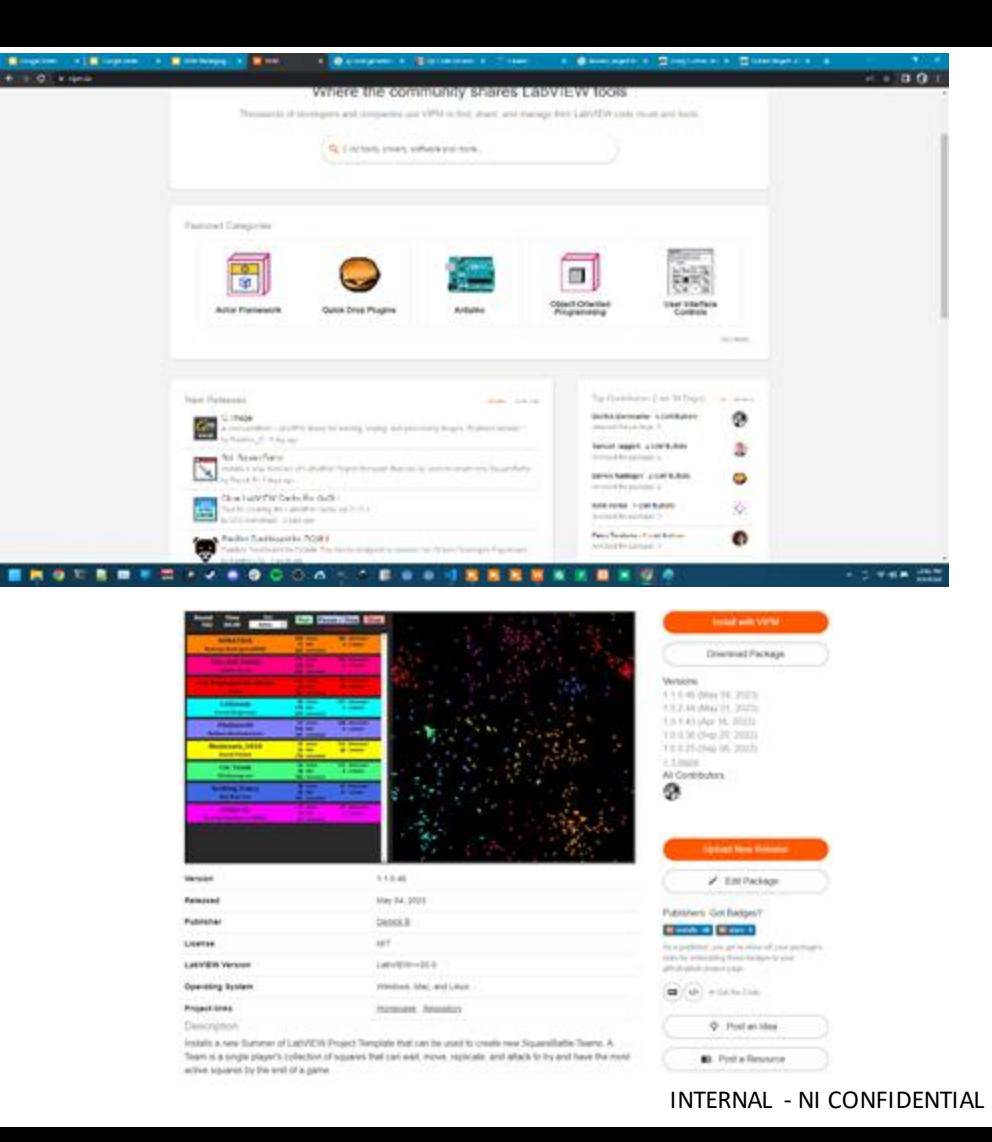

## What about NI Package Manager?

#### Pros

- Packages can depend on products and toolkits besides just LabVIEW
- Useful for built applications
- Better remote management (SystemLink)
- Complex dependencies
- LabVIEW Package Build spec
- **Installers**

#### Cons

● Unable to target multiple versions of products

# The Simple™ Case

# Creating a New Package

- 1. Select source folder
- 2. Fill out author information
- 3. Fill out package description
- 4. Build!

You now have a .vip file you can install with VIPM and share, congratulations!

We'll talk about everything else you should do for a package shortly.

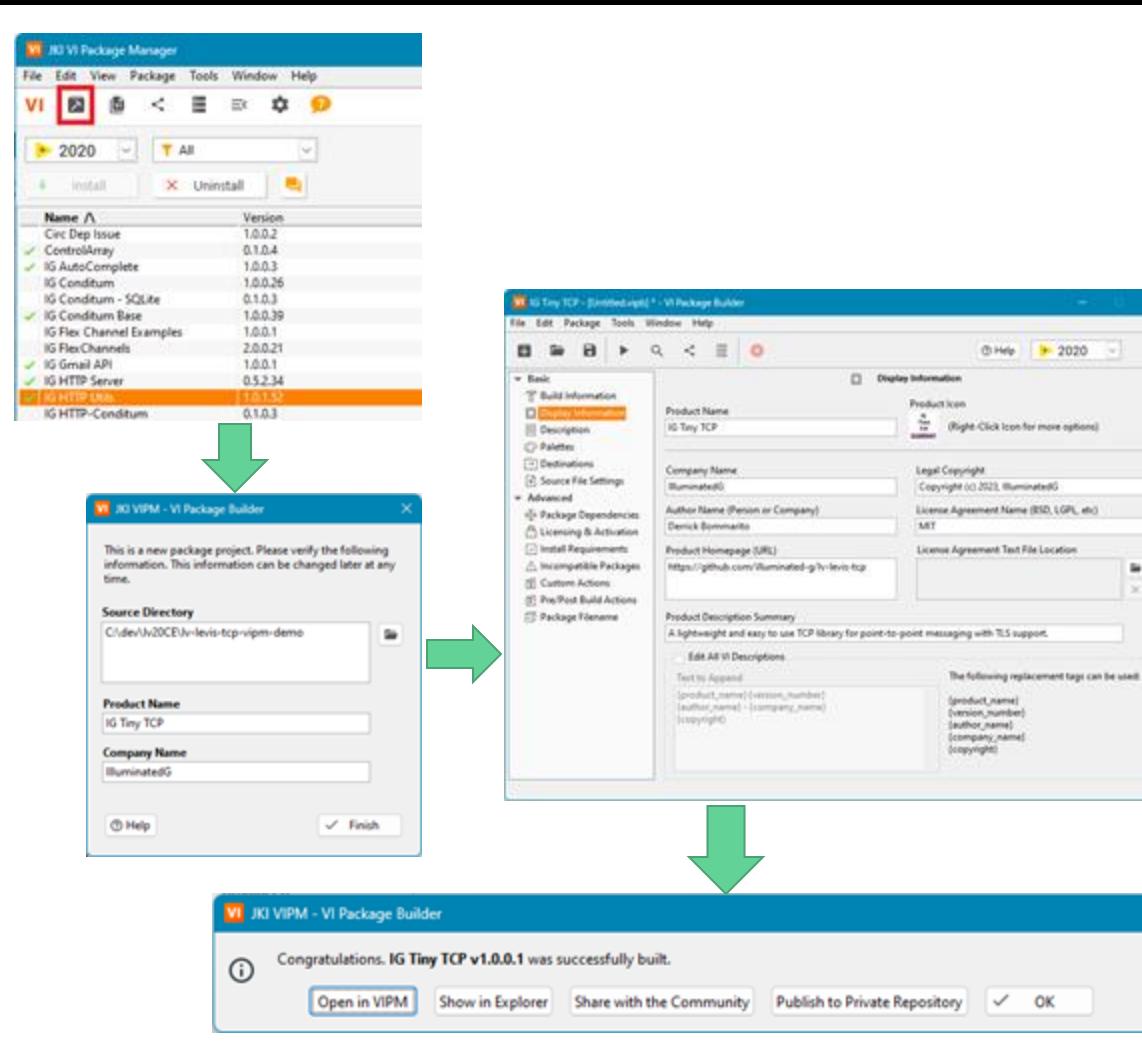

✓ OK

@ Help 9: 2020

**M** 

# The Not-So-Simple Cases

# To split or not to split?

Should you split layers of a set of libraries into multiple packages or not?

#### Splitting Benefits

- Smaller downloads
- Faster CI/CD
- Less palette clutter
- **Flexibility in fixes**

#### Not-splitting Pros

- **Easier Development**
- They're typically just dev libraries so extra download doesn't impact builds

#### Splitting Cons

- Increased development effort
	- Workflow equivalent of using PPLs
- CI/CD for LabVIEW still primarily driven by private companies that treat it as their IP
- Potential versioning hell

Not-splitting Cons

Less likely to be designed to be easily extendable

## My Web Packages

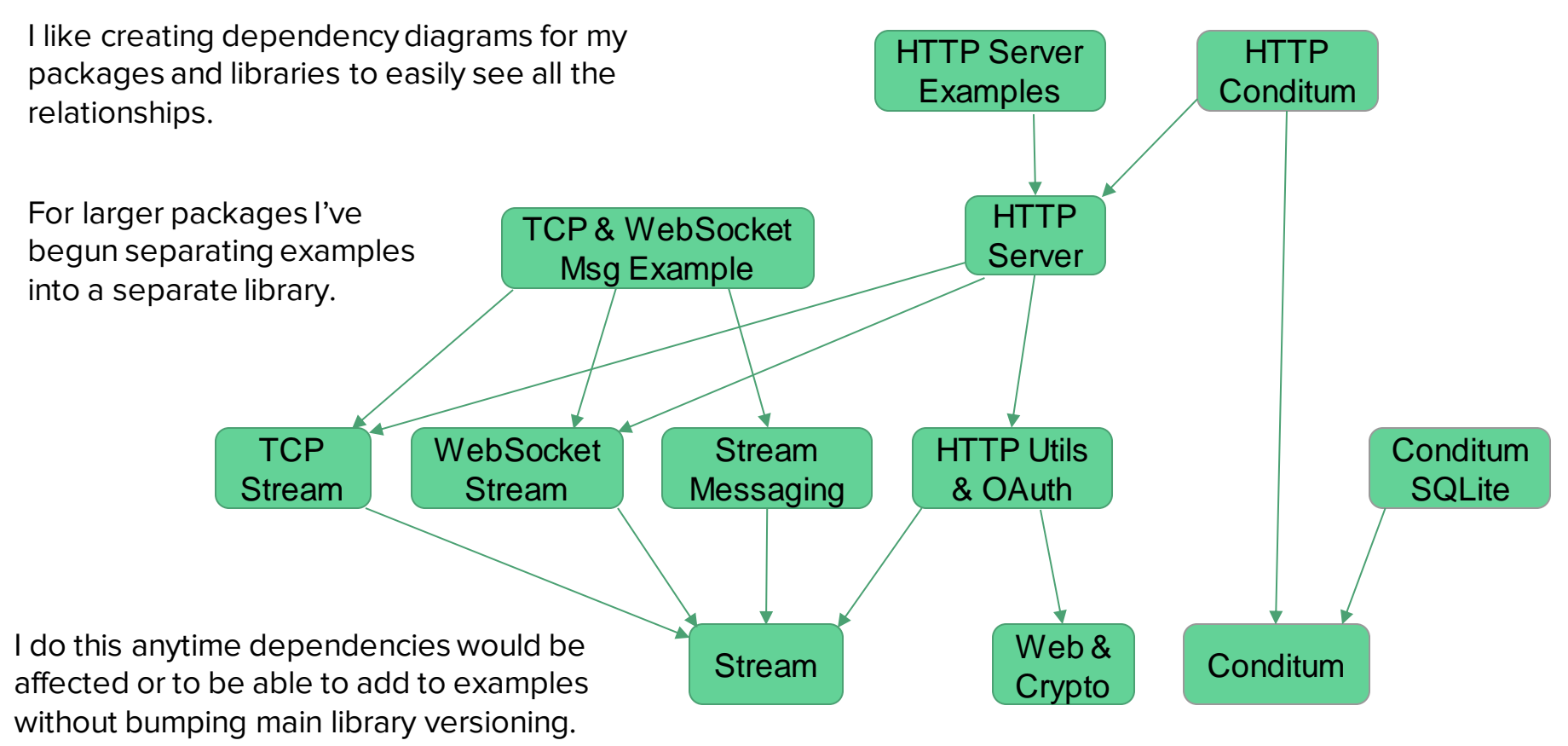

# Splitting up packages

- Follow the Simple Case steps for the lowest level package(s).
- FRe]move packaged source from disk.
- Open next package.
- Ensure everything relinks to vi. lib properly
	- \*Should\* happen automatically, LabVIEW searches vi.lib for missing dependencies by default.
- Package, specify package dependencies.
- Install.
- Repeat.

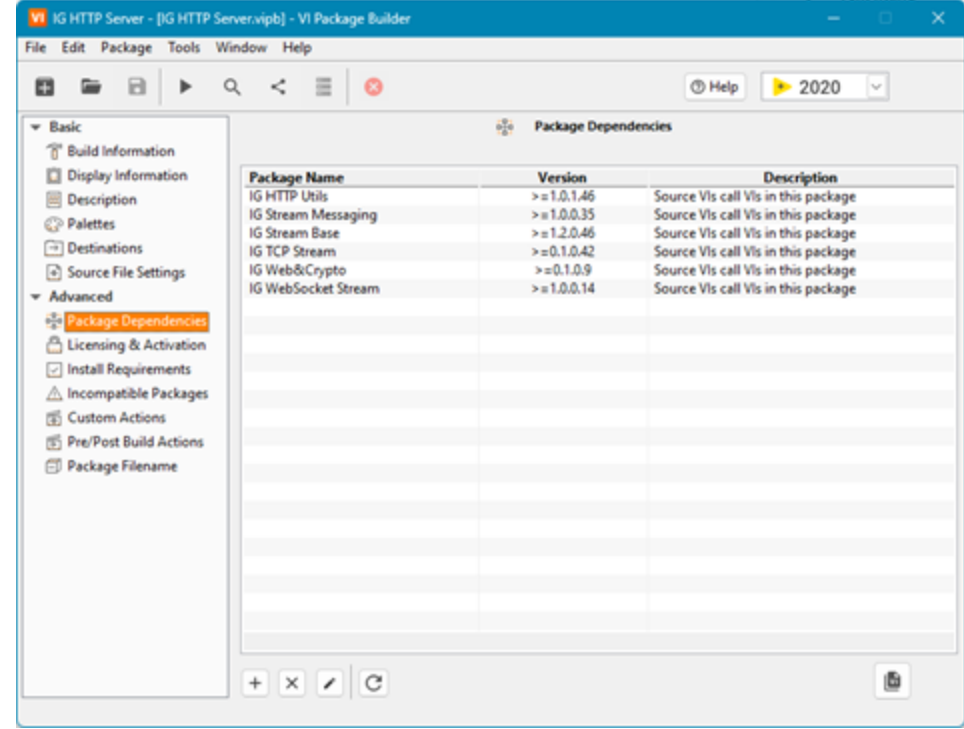

# Polishing things up

## Large Classes and APIs

I've heard that a lot of people rely on the automatic class palette.

I personally can't stand it.

No scope control (most of this isn't accessible outside the class).

No organization.

A lot of footprint taken by optional features.

Save anyone using your package some sanity!

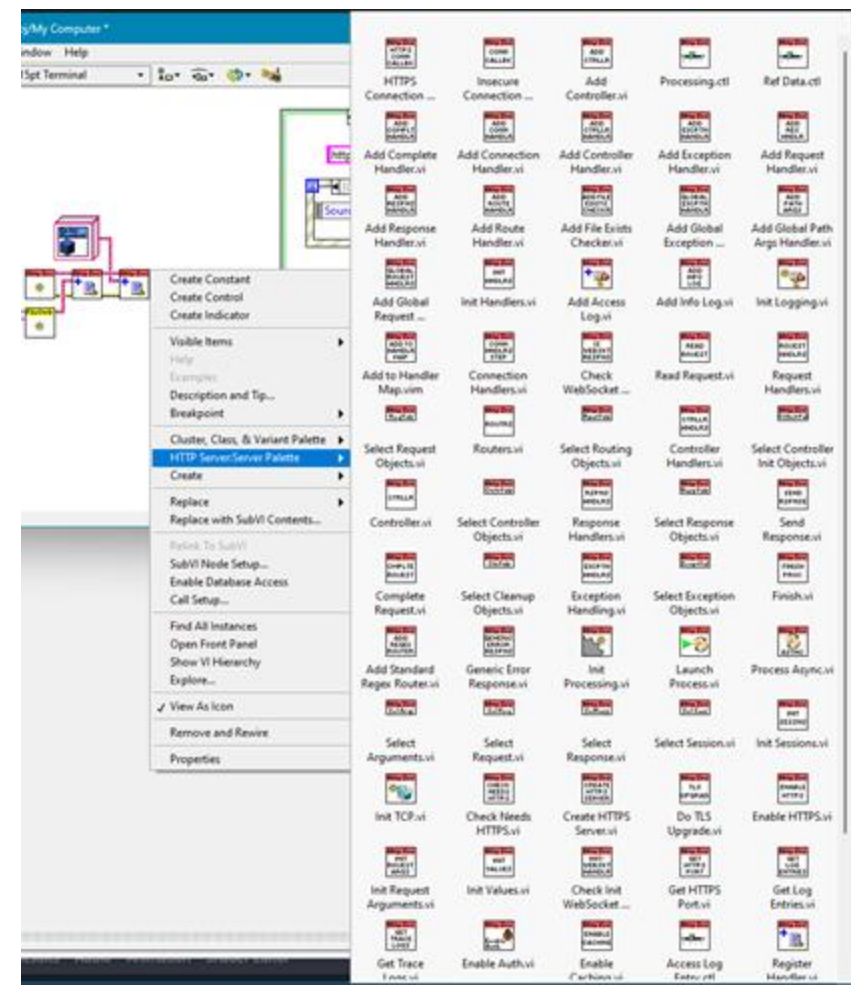

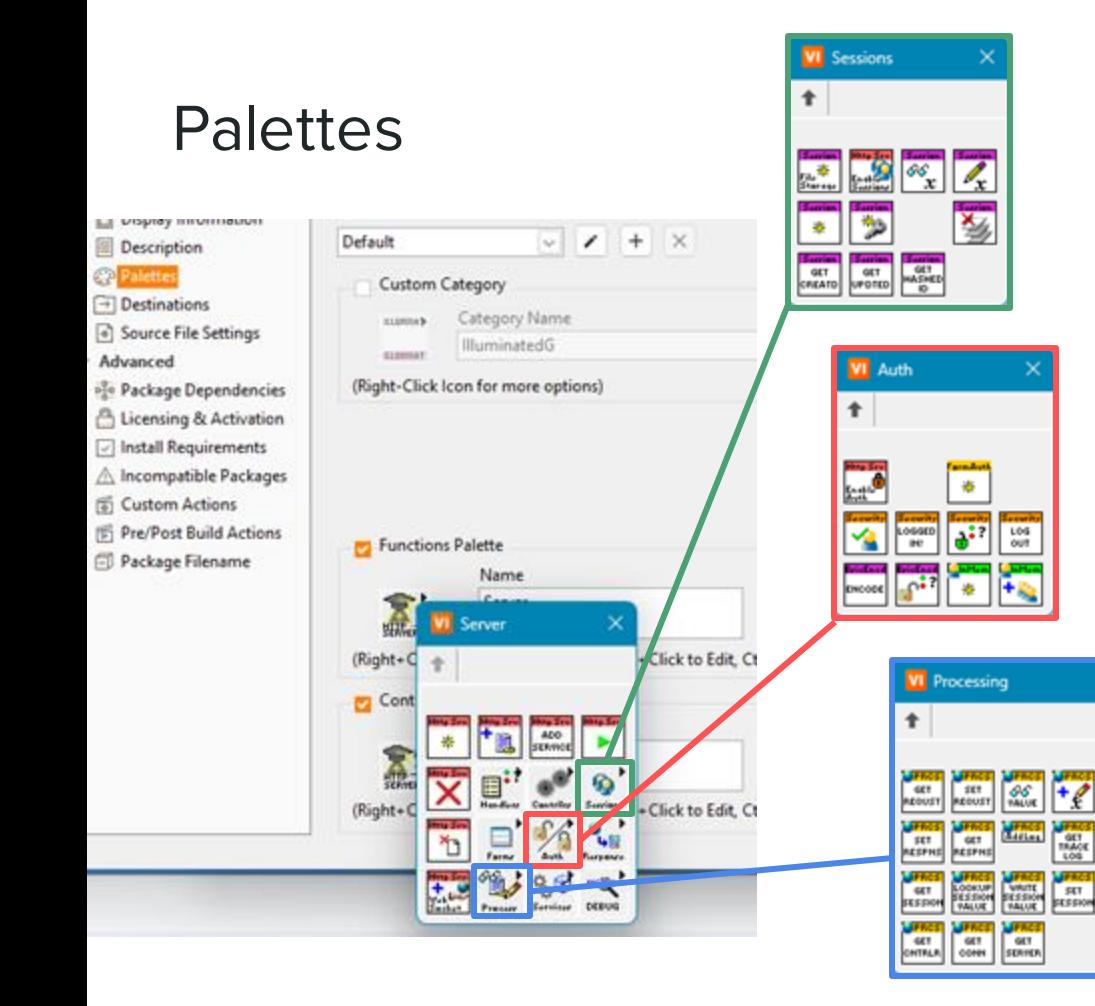

Organize your code and features based on related functionality.

Palettes are generally organized with initialization in top-left, cleanup/close towards top-right.

Good VI names and context help are crucial for quick browsing of palettes.

.<br>D.O

TRACK

**Marian** 

## Aiding Palette Browsing

Good VI names and VI/Ctl documentation are crucial for browsing the palettes.

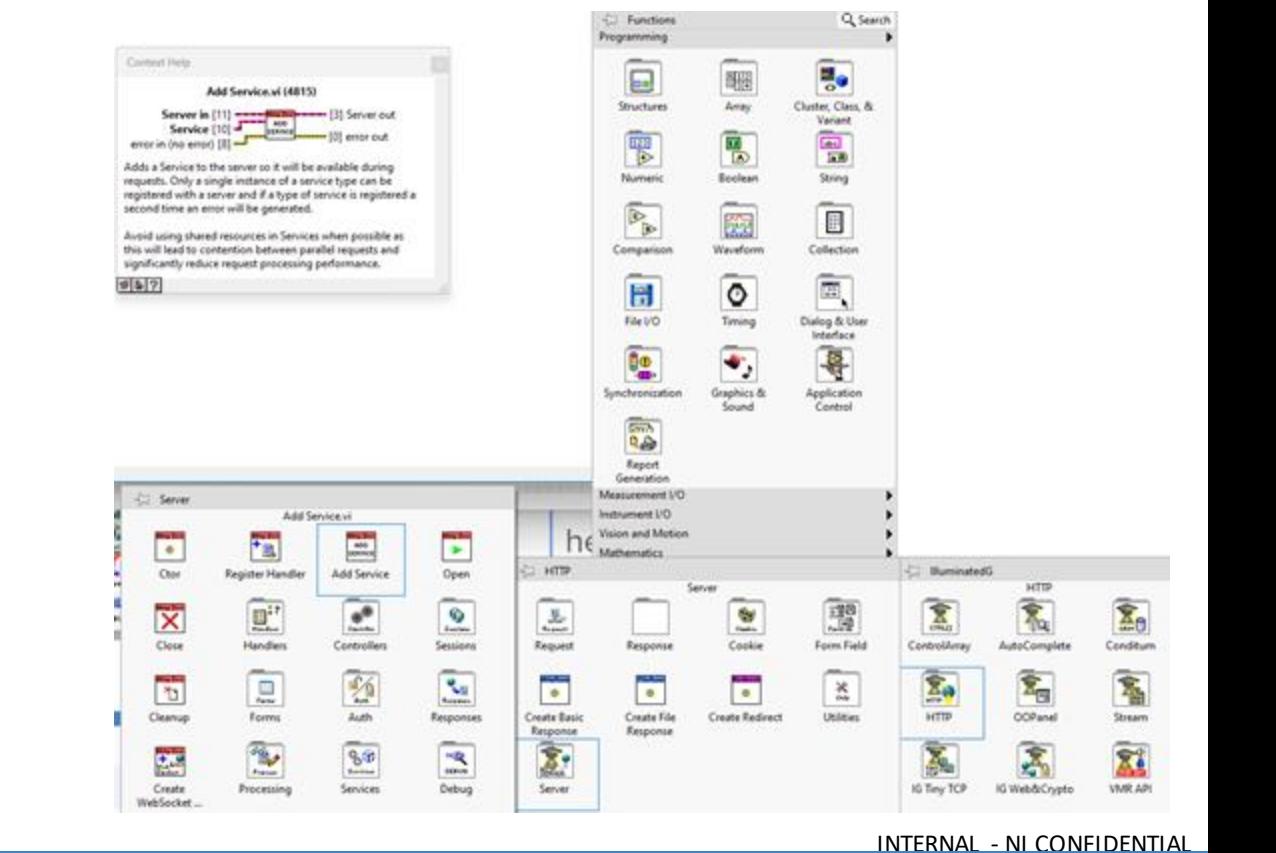

## Examples

o

DB Path **Existing** 

**G** 

n.

図 51

New Email 11. 6

I call them "tests" during development and my style of tests also serve as usage examples. Of course you can have dedicated examples as well.

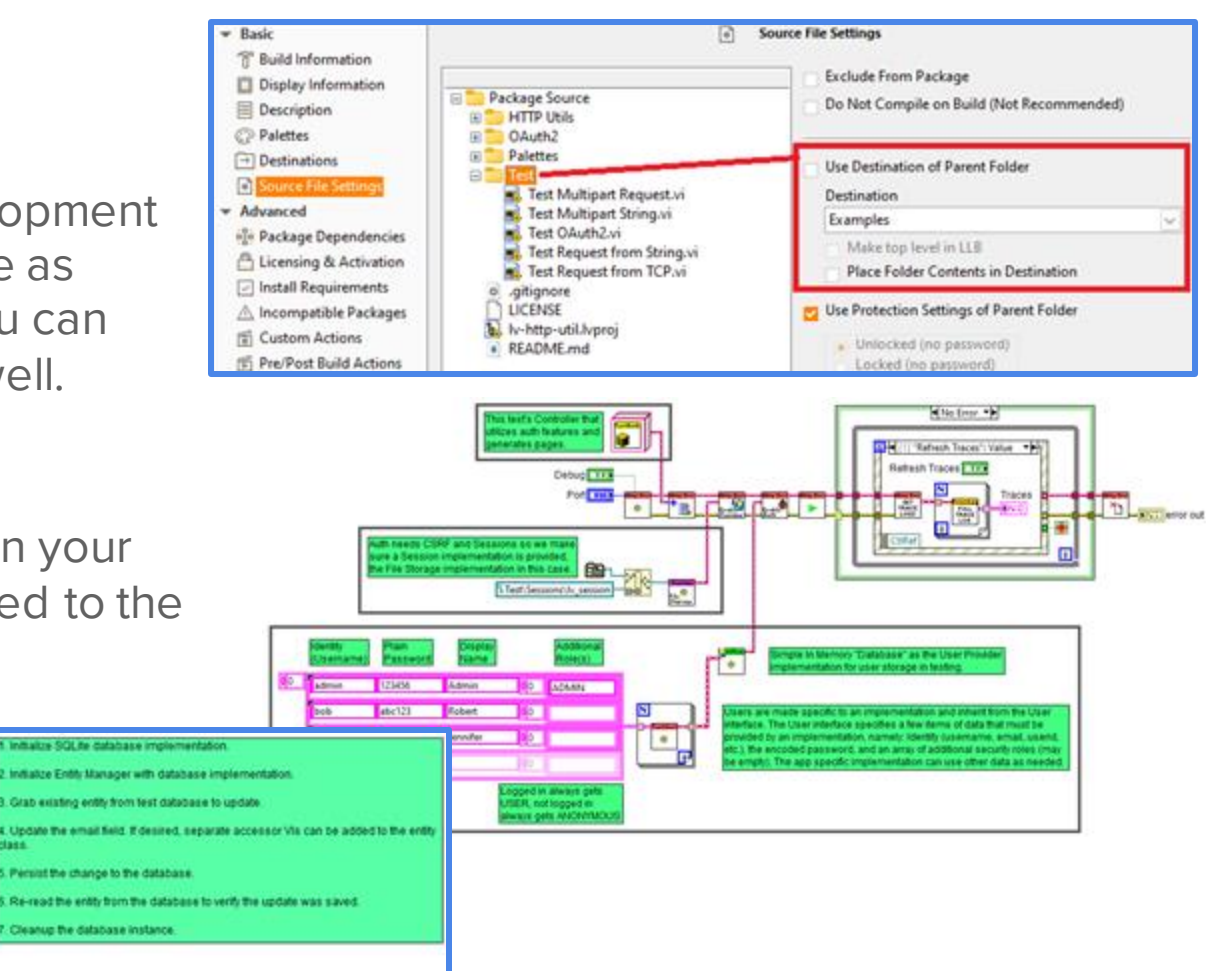

Throw down some comments in your tests and set them to be installed to the examples folder.

ū.

區

**Fourt** 

83

**B B Contract Contract** 

E Chap Mill Values

lass.

# Project Templates

When they're applicable, they're a great way for getting new users ramped up on your tool / framework.

Read the KB for getting started, reference existing templates in LabVIEW.

Specify a folder to put in the Project Templates Destination in VIPB.

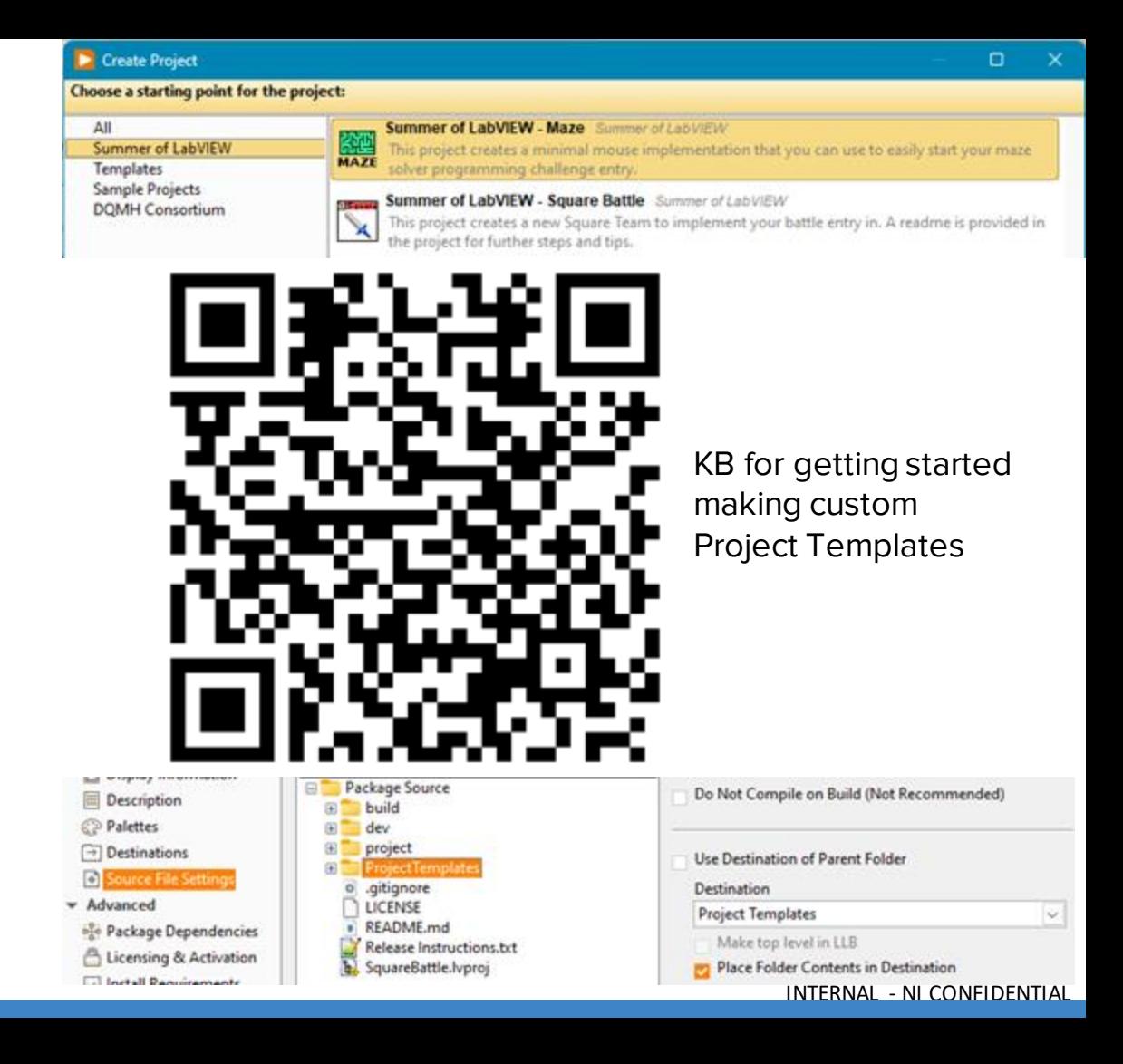

### Tools Menu

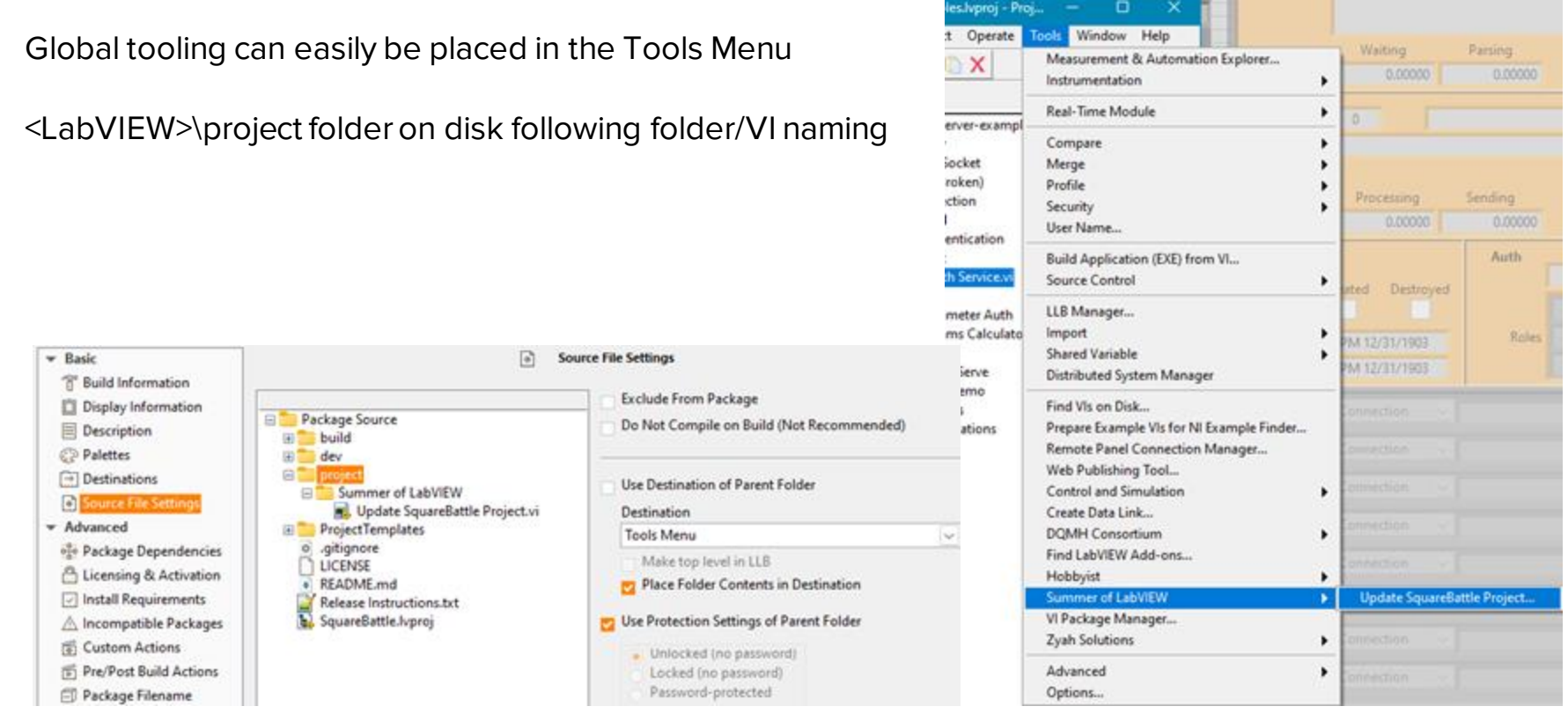

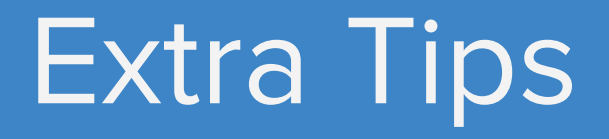

### "Place-contents" Palette Items

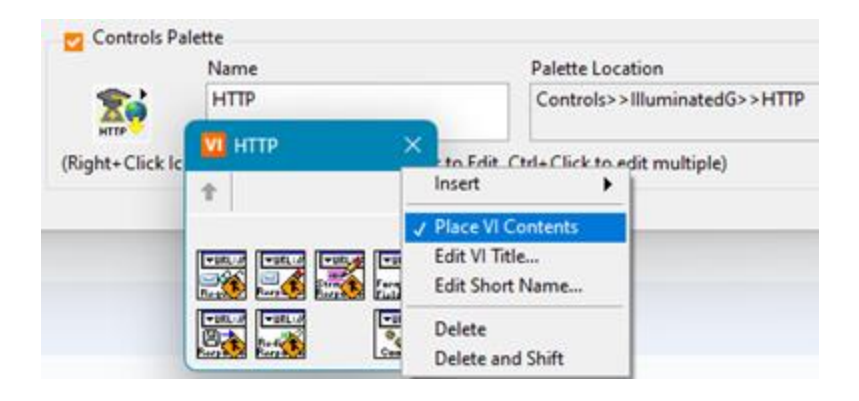

You can right-click a palette menu entry in VIPM and enable the option to "Place VI Contents". This is useful for code-snippets and placing class controls on VIs.

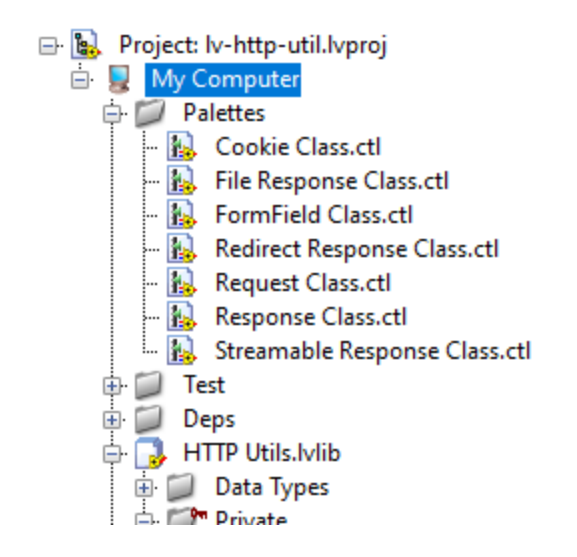

I'll often create a Palettes folder in the project specifically for these.

## Custom install actions & replacing shipped NI code

You should never have VIPM directly overwrite VIs that ship with LabVIEW. VIPM will not replace the old file when uninstalling the package.

Install to a "standard" VIP destination and use postinstall scripting to backup the shipped VI, move the new VI into place.

Use post-uninstall scripting to restore the backed up original VI after package is uninstalled.

E.g. A package that replaces class member VI template and custom class override VI scripting to get everyone using the same standard templates without the full-VI error case.

Or new class parent search.

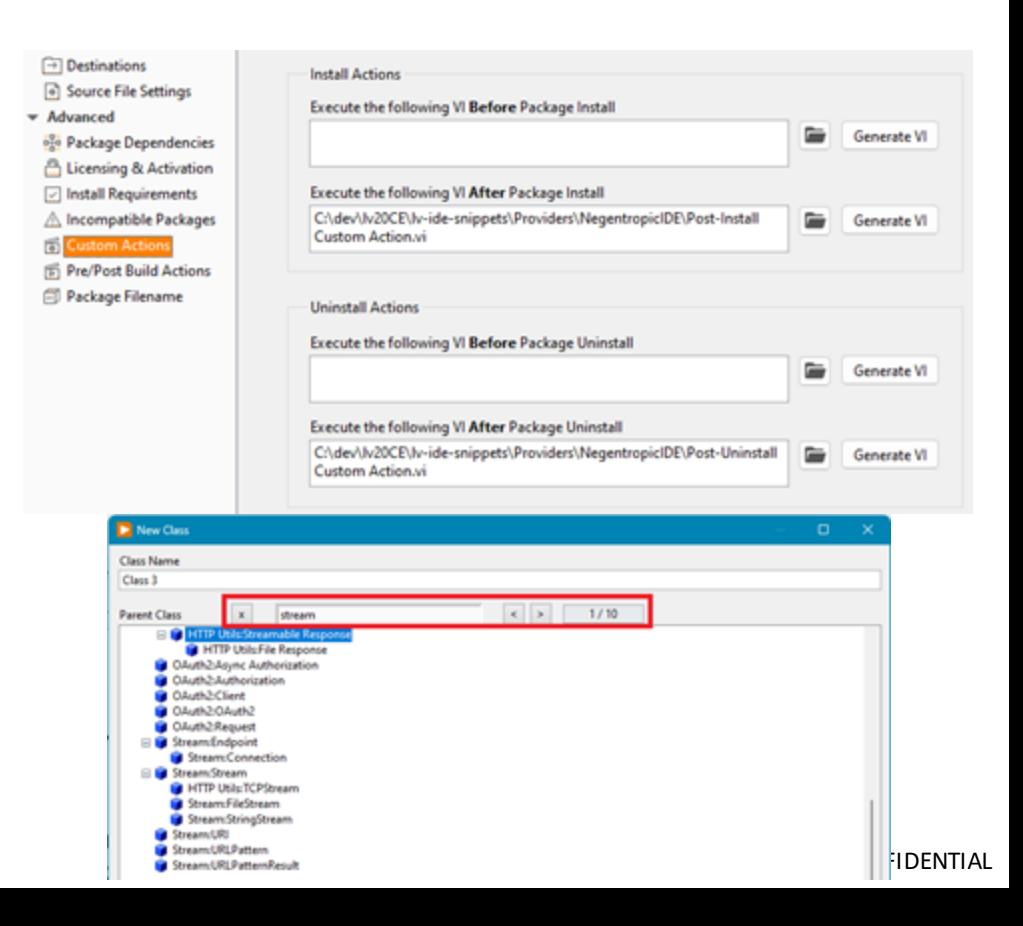

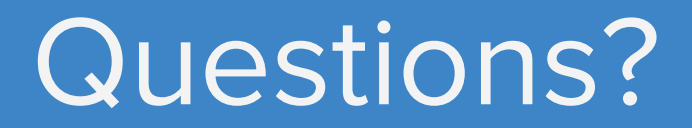

# Give us your feedback! **Quick 2 Question Survey**

In the mobile app. click into the session you would like to provide feedback for

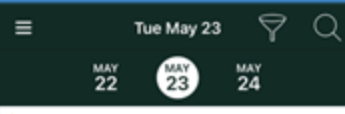

10:15 AM Multichannel RF Data Recording 11:15 AM and Analysis

- **9** Meeting Room 19A
- 4 Aerospace & Defense -**Technical Session**

10:15 AM Optimizing Validation Processes: 11:15 AM Building Complex Test Systems with Distributed I/O

- **9** Meeting Room 19B
- 4 Aerospace & Defense -**Technical Session**

10:15 AM Panel: Continuous Integration (CI/ 11:15 AM CD)-Don't Leave Home without It

- **9** Meeting Room 12A
- Programming Essentials -**Technical Session**

#### 10:15 AM Using Python and TestStand to 11:15 AM Boost Your Test Development

- **9** Ballroom G
- Product & Technology -**Technical Session**

#### 10:15 AM What Does Left Shifting Test 11:15 AM Mean in the NI Ecosystem?

- **9** Meeting Room 18A
- **@ Transportation Technical Session**

#### < Tue May 23

#### \* Add to Schedule 目 ICal **9.** Check in

Optimizing Validation Processes: Building Complex Test Systems with Distributed I/O

Tue May 23 10:15 AM - 11:15 AM

9 Map Meeting Room 19B Aerospace & Defense - Technical Session

#### Illis Surveys

#### **Take Session Survey**

In this session, learn to improve efficiency and reduce non-recurring engineering costs in validation labs by connecting multiple distributed line-replaceable unit (LRU) test systems. Also learn how to abstract LRUs and construct complex test systems faster and more efficiently using existing distributed I/O and edge computation technology.

#### Click "Take the **Session Survey"**

INTERNAL - NI CONFIDENTIAL